## **Připojení síťových disků**

Síťové disky P: a S: se nepřípojí automaticky pokud pracujete na PC s přihlášením přímo k počítači a ne k doméně ASUCH. Stejný případ je pokud se vzdáleně přihlásíte k síti ASUCH přes [VPN.](https://navody.asuch.cas.cz/doku.php/vzdaleny_pristup_do_site)

## **Postup ručního připojení**

- V Průzkumníku nebo v programu Tento počítač zvolte v **menu Nástroje Připojit síťovou jednotku**.
- Vyberte jednotku S: a do pole Složka napište **\\cluster.asuch.cas.cz\pub**
- Po kliknutí na Dokončit za dejte jméno ve formátu **ASUCH\jmeno** a heslo.
- Volbu Zapamatovat si jméno a heslo volte pouze v případě častého používání a s ohledem na svá data.
- Pro připojení disku P: postupujte podobně jako v předchozím případě, avšak do pole Složka napište **\\ds.asuch.cas.cz\home** .

[Další podrobnosti najdete zde.](https://navody.asuch.cas.cz/doku.php/mapovani_disku)

From: <https://navody.asuch.cas.cz/>-

Permanent link: **[https://navody.asuch.cas.cz/doku.php/pripojeni\\_sitovych\\_disku?rev=1425586987](https://navody.asuch.cas.cz/doku.php/pripojeni_sitovych_disku?rev=1425586987)**

Last update: **2015/03/05 20:23**

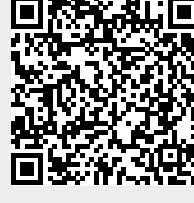